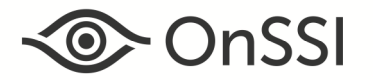

# **Release Notes for Ocularis v5.4**

## **General**

Ocularis v5.4, OnSSI's latest version of Ocularis, focuses on innovative new features, fixes, an updated recording component and an updated Ocularis Media Server for remote video monitoring. These exciting changes apply to all three models of the Ocularis 5 platform including Ocularis Professional, Ocularis Enterprise and Ocularis Ultimate unless otherwise noted.

# **New Features in This Release**

• H.265 Support

Version 5.4 now supports the H.265 codec for these cameras: Hanwha (Samsung), HikVision, Interlogix and Generic RTSP drivers. Use the Smart Driver for these devices to implement H.265. H.265 provides better quality at a lower bit rate.

• Auto Notification of New Version of Ocularis Client Availability

This feature will prompt the end user after a successful login to Ocularis with Ocularis Client that a new version of the client software is available. The operator will be able to automatically download the installation files of the client software and perform the installation. This saves the system administrator the time and resources necessary to deploy the software on each client machine. For more important details, refer to the *Ocularis 5.4 Technical Notes*.

• Two-Way Audio

Two-way audio support has been added for Axis devices (including Axis speaker devices) in this release. This allows the operator to select an icon in *Ocularis Client*, talk to the camera's onboard speaker and allow the person in the vicinity to hear.

• Improved flexibility for Corporate SQL

We've made it easier to use your own SQL instance with Ocularis Base. You need not use the sysadmin account during installation. The account you use, however, must be able to create an OcularisUser account and be able to create the VSEvents and/or VSAudits databases. This account must also have db owner permissions on the VSEvents and VS Audits databases.

• Triggers are now a privileged feature

In *Ocularis Administrator*, each Trigger (or Button) created on the recorder may now be privileged by user group. This allows the system administrator to control who has access to specific triggers in *Ocularis Client*. Note: in an upgrade or when a new user group is created, all triggers are unprivileged. The system administrator must use *Ocularis Administrator* to enable specific triggers for specific user groups.

- Ocularis Web:
	- o Now has ability to handle events from the application
	- $\circ$  Users may now execute global and camera specific triggers from the application
	- $\circ$  Users now have the ability to export video to AVI format and share a link for export access. (For more details refer to the *Ocularis 5.4 Technical Notes)*
	- $\circ$  Toast messages appear to alert the user audibly and visually if a configured event occurs even if the browser is minimized or in the background. (For more details refer to the *Ocularis 5.4 Technical Notes)*
- Ocularis Mobile:
	- o An alert counter has been added to Android devices
	- $\circ$  You can take a .jpg snapshot of the camera image with a single tap and share this easily using the device's on-board apps
	- o Users may now execute camera specific triggers from the app
	- $\circ$  Users now have the ability to export video to AVI format and share a link for export access. (For more details refer to the *Ocularis 5.4 Technical Notes)*
	- $\circ$  M2O (the ability to stream video from the device to Ocularis) has been added to iOS devices

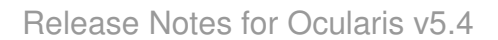

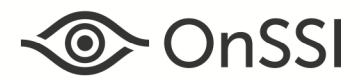

New Recorder Components

The Ocularis recorder components have been updated to R10. We recommend using the Update Service to upgrade all installed recorder components. You must have a valid StayCURRENT plan to upgrade. See *Installation* below for more information.

• Hikvision Smart Driver support for encoders

There is now multi-channel support for HikVision encoders and IP cameras.

- ONVIF Profile-S now supports adjustable thresholds for network timeouts.
- Recorded images may be used for Reference Image Comparison

In addition to a live image, you may now use a recorded frame as your reference image for comparison purposes in the Ocularis Recorder. This saves you the need to create a live image, for instance, in the middle of the night if that's what you wanted as your reference image. Simply use a frame that's been recorded at the time of your choosing as the reference image.

• Updated Login Screens

The login screens for *Ocularis Administrator*, *Ocularis Client* and *Ocularis Event Proxy* have been given a fresh new look, have improved default options, are more functional and were redone to make them flow better and be more consistent.

• Updated Recorder Component Icons

Icons to the various recorder components have been updated and are consistent with other Ocularis desktop application icons.

• More informative Error Messages

In Ocularis Recorder, the server name is now included with the Core and MDS email error messages to aid in troubleshooting.

Three new views are now included

You may now create the following view layouts in *Ocularis Administrator*: 1+4, 6x4x6, and 2x3 for use with *Ocularis Client* or *Ocularis Web*.

• New 'Settings' Tab in *Ocularis Administrator*

A new tab called 'Settings' has been added to *Ocularis Administrator* to provide one location for certain system configurations. Go to this tab to configure Audit Log settings as well as the new Auto Update Ocularis Client feature.

• Any View May Be Placed on an Ocularis Map

No longer are views on maps restricted to camera-only views. You may now place views with non-camera content on Ocularis maps. Only panes with cameras, however, display video.

• Automatically Add Recorder via Event Proxy

The checkbox 'Auto Update Recorder' in the Ocularis Event Proxy has been replaced with 'Auto Add Recorder'. This function will add a fresh recorder the next time the event proxy service is started. Subsequent updates to the recorder should be done via *Ocularis Adminstrator's* Server / Events Tab.

# **Issues Fixed / Changed**

- Fixed an issue in *Ocularis Client* where if the user did not have the privilege to change live streams video would not display. Now the user will see the live streams but be unable to change them as designed.
- Fixed a performance issue with *Ocularis Client* when using multiple monitors.
- Maximizing a pane with *Ocularis Web* did not switch the stream to the highest resolution stream for that camera. This has been fixed. (14509)
- Fixed an issue with *Ocularis Web* where if a camera was offline, live video would not appear after the camera came back online. (15100)
- Fixed an issue in *Ocularis Administrator* Maps Tab where the screen would not scroll enough to allow users to drop a pin on a shortcut of another map. (15133)
- Fixed an issue where *Ocularis Administrator* could crash if Ocularis Base goes offline. (13758)

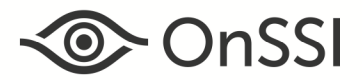

• Fixed a performance issue with *Ocularis Mobile* (iOS) when logging into a system with more than one thousand cameras. (14595)

## **Known Issues**

- Microsoft Edge is not supported for *Ocularis Web*.
- When setting the start and stop markers at the same place on the Kinetic Timeline in *Ocularis Web*, the end date displays as 12/31/1969 at 7 p.m.
- Camera triggers from legacy RC-C recorders appear in *Ocularis Client's* Triggers menu regardless of the user's Trigger privileges settings.

## **Installation**

#### **New Systems**

If you are installing v5.4 on a new system, download the Ocularis installation package from the OnSSI website. Extract and install Ocularis components as described in the document *Ocularis Installation and Licensing Guide.*

#### **Upgrading from v5.x**

This upgrade is available free to all customers with a valid StayCURRENT plan.

**To upgrade to Ocularis 5.4 from Ocularis 5.3 SP1**, simply download the full installation package from the OnSSI website and reinstall all components on top of existing components (starting with Ocularis Base) except Ocularis Client and Ocularis Recorder components (i.e. Master Core, Device Manager, etc). Version 5.4 components are all 64-bit applications. Ocularis Client is available in 32-bit and may be downloaded from the OnSSI website if necessary. All Ocularis components that reside on the same computer must be of like version (i.e. all 32-bit or all 64 bit). The software installation will warn you during installation if this is the case.

For Ocularis Client, you may reinstall the new version on top of the old version or let the operator upgrade at the next login using a new automatic update feature. Refer to the *Ocularis 5.4 Technical Notes* for more information.

The recorder components have been updated in this release. We recommend that you upgrade all recorder components using the Update Service feature. The system can also do an automated upgrade of the recorder software from version R9 to R10.

To upgrade to Ocularis 5.4 from Ocularis 5.0/5.0 SP1/5.1/5.1 SP1/5.1 SP2, 5.2, 5.2.1 or 5.3, simply download the full installation package from the OnSSI website and reinstall all components on top of existing components (starting with Ocularis Base) except Ocularis Recorder components (i.e. Master Core, Device Manager, etc). Version 5.4 components are all 64-bit applications. Ocularis Client is available in 32-bit and may be downloaded from the OnSSI website if necessary. All Ocularis components that reside on the same computer must be of like version (i.e. all 32-bit or all 64-bit). The software installation will warn you during installation if this is the case.

The recorder components have been updated in this release. We recommend that you upgrade all recorder components using the Update Service feature. The system can also do an automated upgrade of the recorder software from version R9 to R10.

It is strongly recommended to upgrade Ocularis Base, Administrator and Client(s) before upgrading the recorder.

#### **Upgrading from v4.x or earlier**

This release is available for existing customers with a valid StayCURRENT plan. Obtain a new Ocularis SLC from OnSSI Sales. Download and run the full Ocularis installation executable from the OnSSI website on the Ocularis Base computer. The installation process will uninstall and then re-install all necessary files. Then, use the Ocularis Component Downloads web page found on the Base to download the remaining Ocularis Components throughout the system with the exception of the Ocularis Recorder components.

Legacy v4.x recorders will work with Ocularis v5.4. If you want to migrate legacy recorders to a v5 recorder, obtain a new recorder license file from OnSSI Sales and install the v5 recorder from scratch. Refer to the document *Ocularis 5 Upgrade Manual: General Guidelines* on our website for additional instructions and guidance.